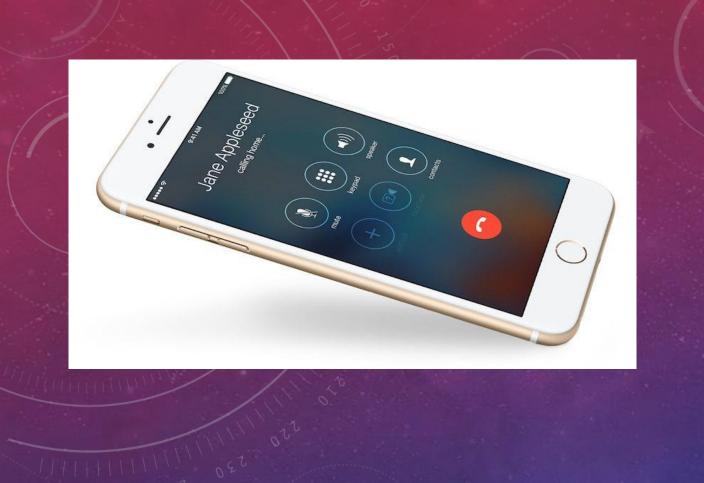

# IPHONE CAMERA PRESENTATION

DON STOUDER

DONSTOUDER@CA.RR.COM

# GRID SHOWS RULE OF THIRDS

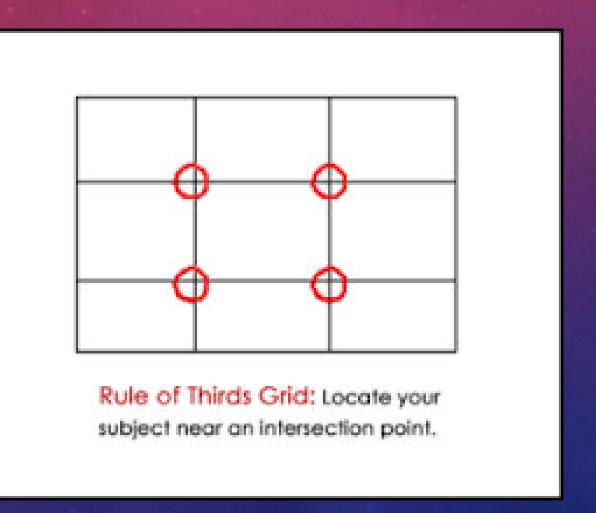

## CAMERA SETTINGS

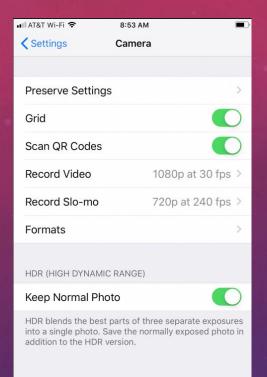

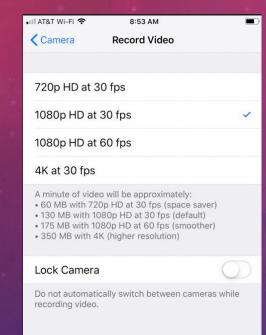

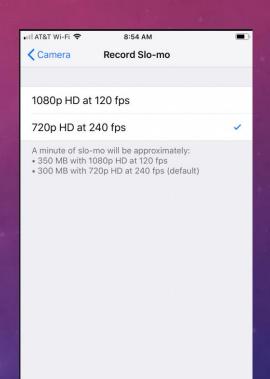

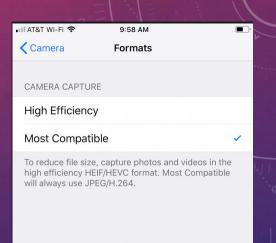

# The iPhone 7 Plus Screen

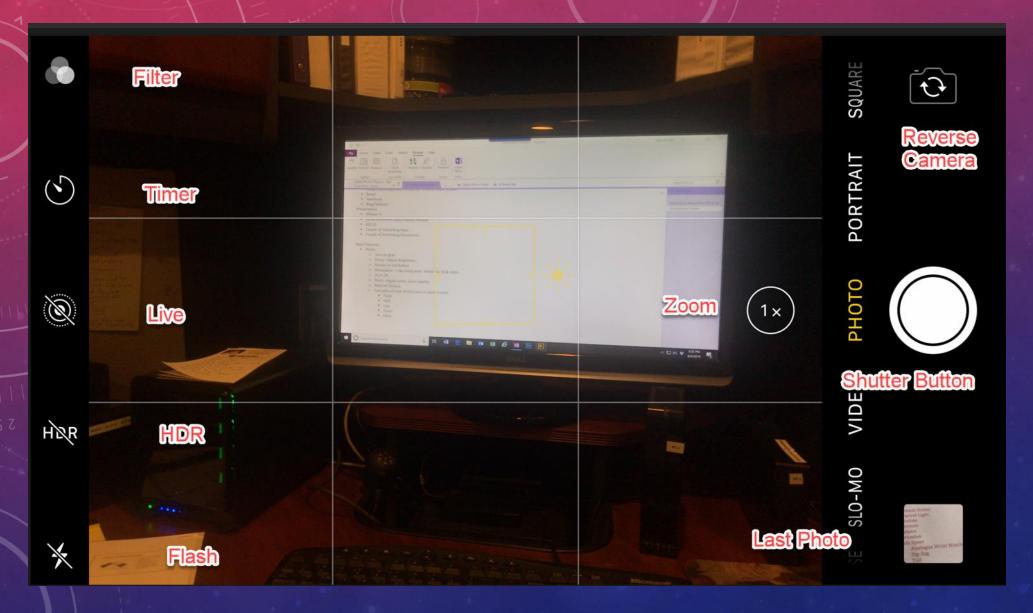

# TYPES OF PHOTOS AND VIDEOS

# TAKING A PHOTO

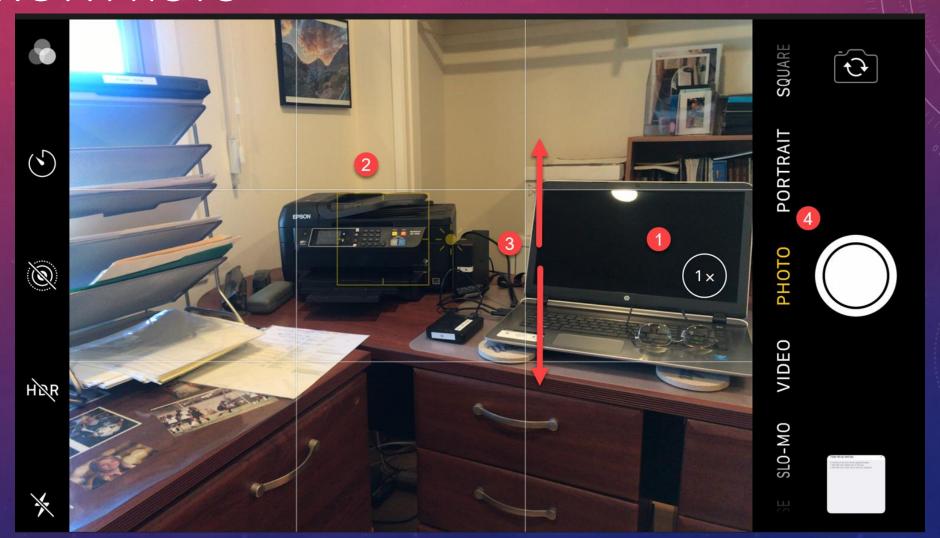

# STEP 3 ADJUSTING BRIGHTNESS

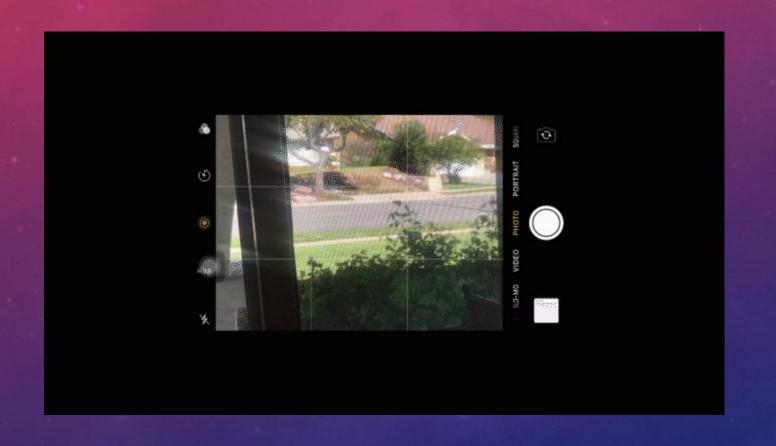

# EXAMPLE 2X PHOTO

4032x3024 pixels

35 mm Fl = 57 mm

# EXAMPLE 2X VIDEO

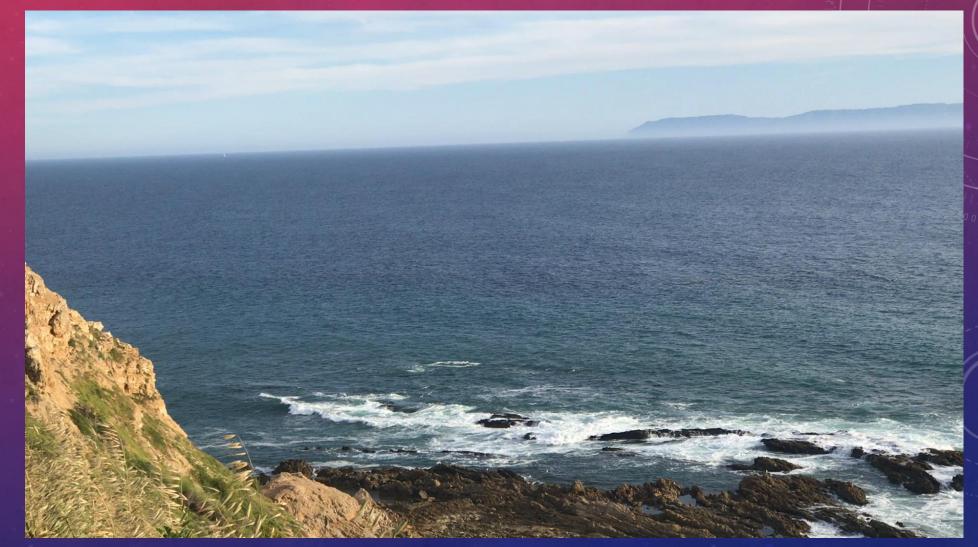

1920x1080p HD

# EXAMPLE SQUARE PHOTO

35 mm FL = 67 mm

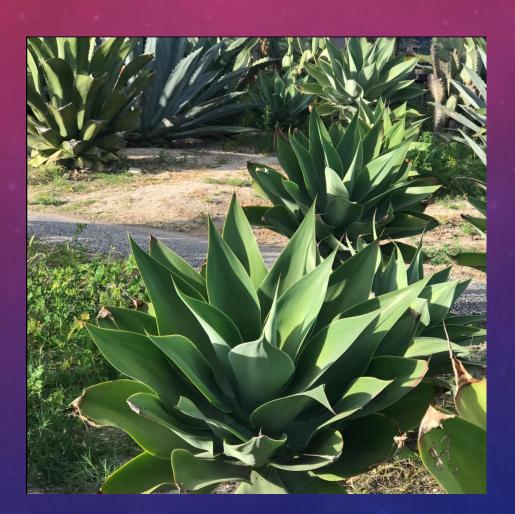

# PORTRAIT BLURS THE BACKGROUND

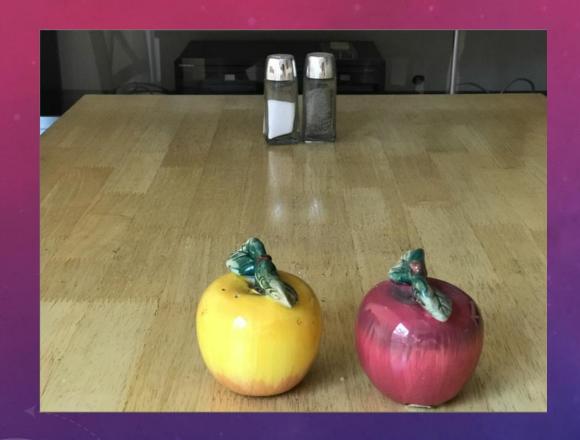

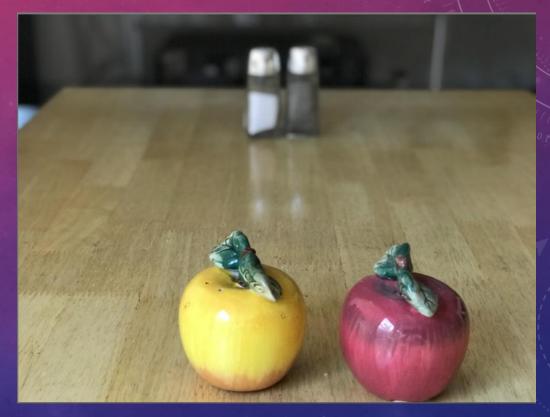

# SHOOTING A PANORAMA

# PANORAMA EXAMPLE

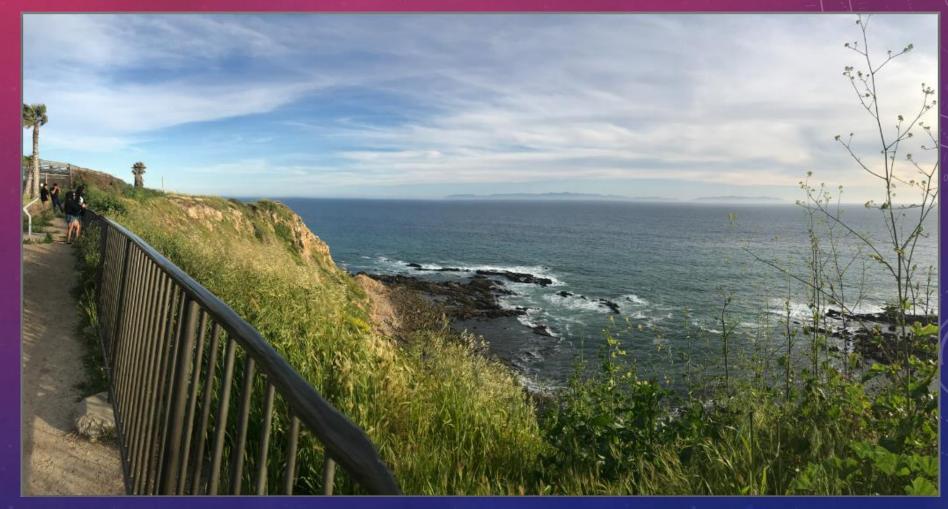

6976x3668 pixels

# SLO-MO VIDEO EXAMPLE

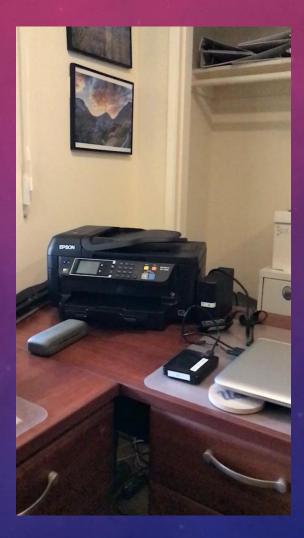

# TIME-LAPSE EXAMPLE

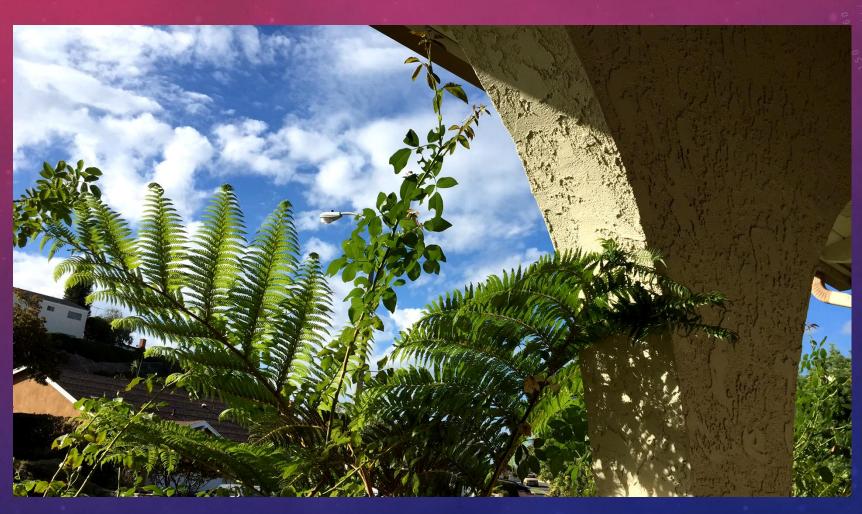

# CONTROLLING THE CAMERA

# USING TIMER

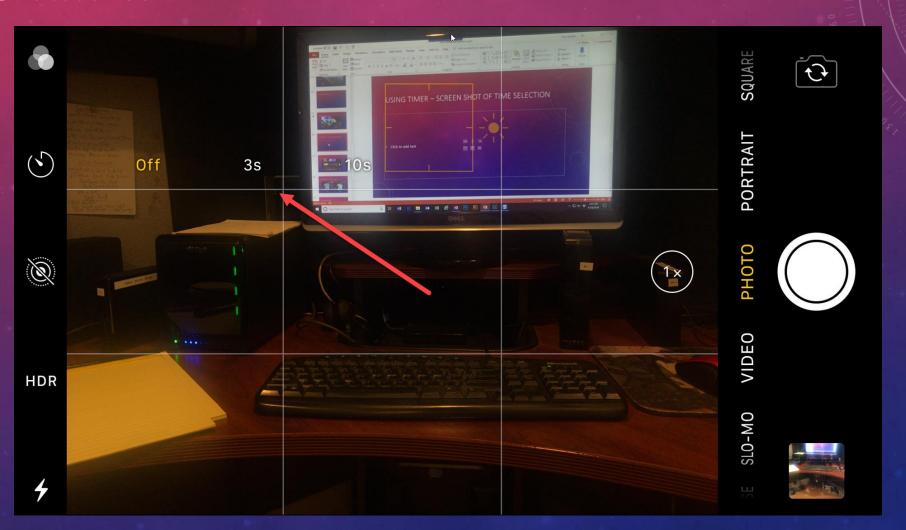

# USING THE FLASH

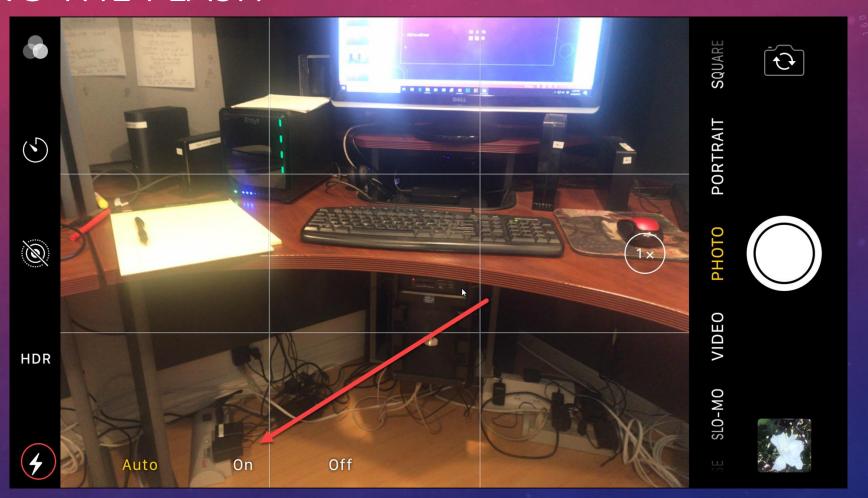

# WITH AND WITHOUT FLASH EXAMPLE

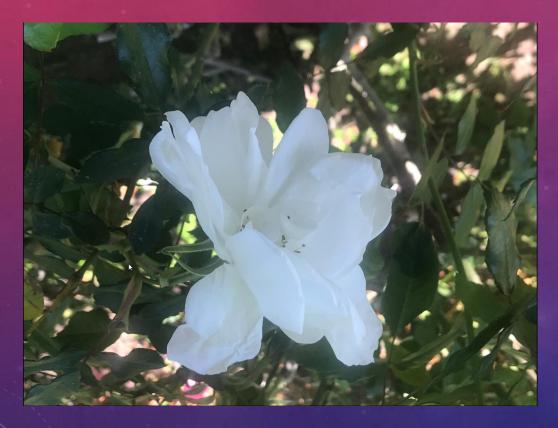

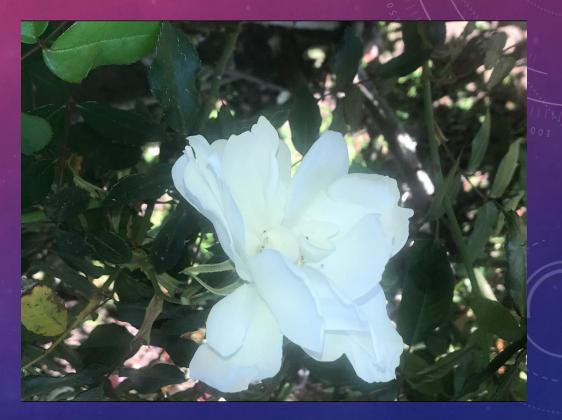

No flash With Flash

# WITH & WITHOUT HDR

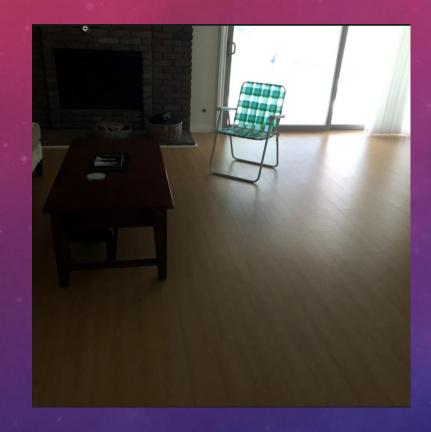

Normal Exposure

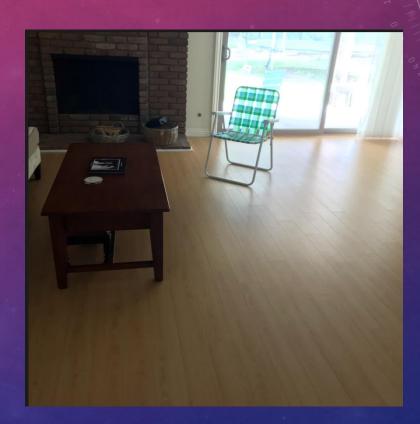

With HDR

# USING LIVE PHOTO

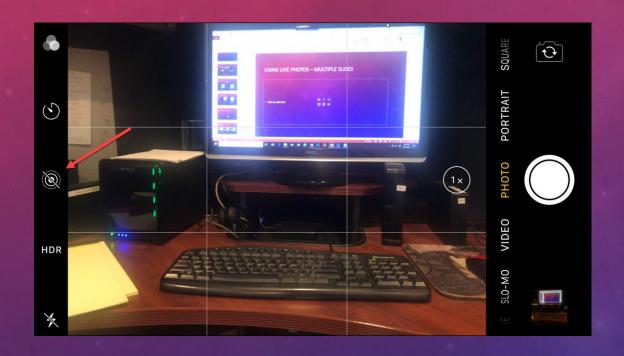

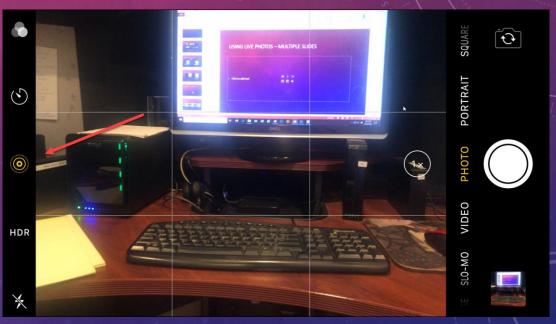

On

Off

# THE BURST MODE

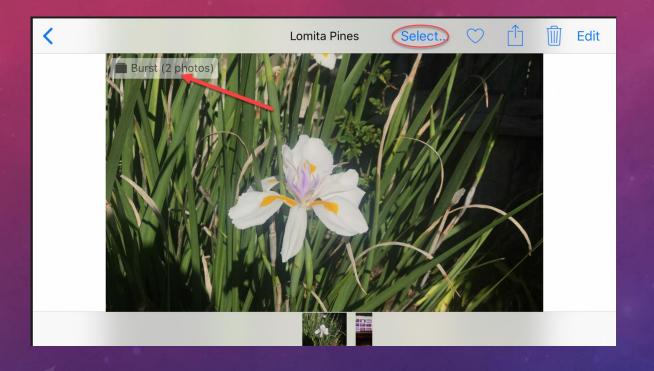

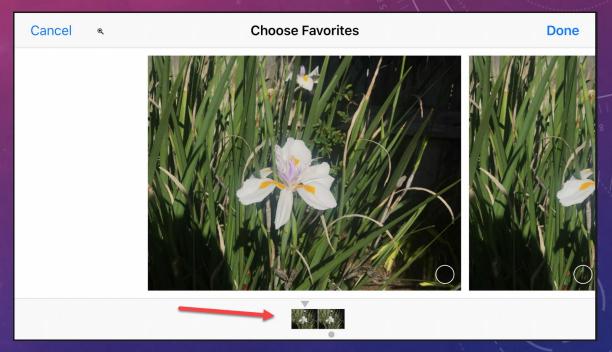

# DIFFERENT STYLES

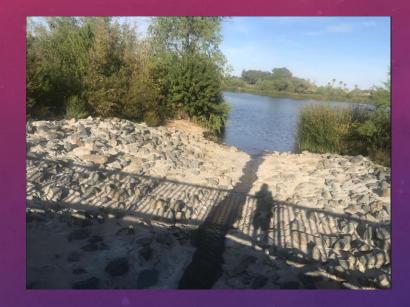

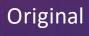

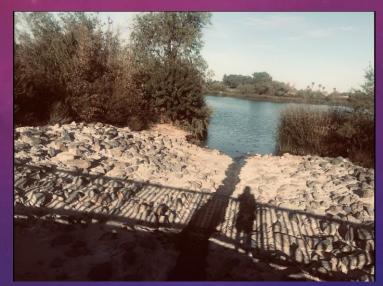

Warm

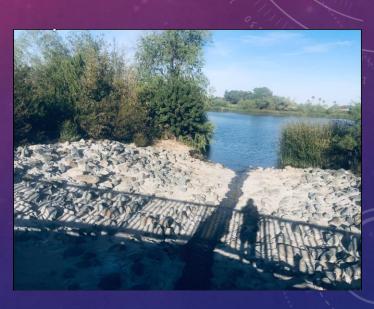

Cool

# PHOTOS APP BRIEF PRIMER

## MEDIA TYPES – START AT CAMERA ROLL

- People and Places
- Videos
- Selfies
- Live Photos
- Portrait
- Panoramas
- Time-Lapse
- Slo-Mo
- Bursts
- Screen Shots
- Animated
- Hidden
- Recently Deleted

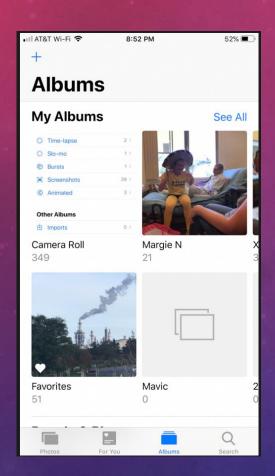

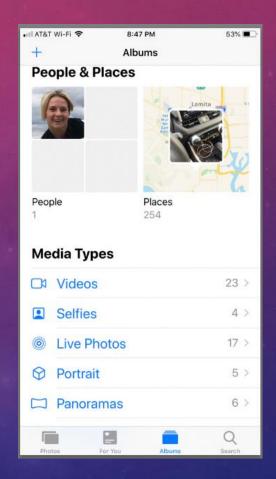

| ■■ AT&T Wi-Fi 🗢 8:50 PM | 53% 🔳       |
|-------------------------|-------------|
| + Albums                |             |
|                         | 5 >         |
| ☐ Panoramas             | 6 >         |
| Time-lapse              | 2 >         |
| Slo-mo                  | 1 >         |
| Bursts                  | 1 > [       |
| Screenshots             | 39 >        |
| 《 Animated              | 3 >         |
| Other Albums            |             |
|                         | 0 >         |
| Hidden                  | 0 >         |
| Recently Deleted        | 172 >       |
| Photos For You Albums   | Q<br>Search |

## MY PHOTO STREAM ALBUM

- Automatically uploads your photos taken in last 30 days.
  - Does not upload Live photos or videos
- Can be imported to other devices.
- Does not go against iCloud storage.
  - Maximum of 1000 photos
  - Download those you want to keep permanently.
- Photos are added to My Photo Stream once you leave the Camera app and iPhone is connected to Wi-Fi

# MY PHOTO STREAM FOLDER

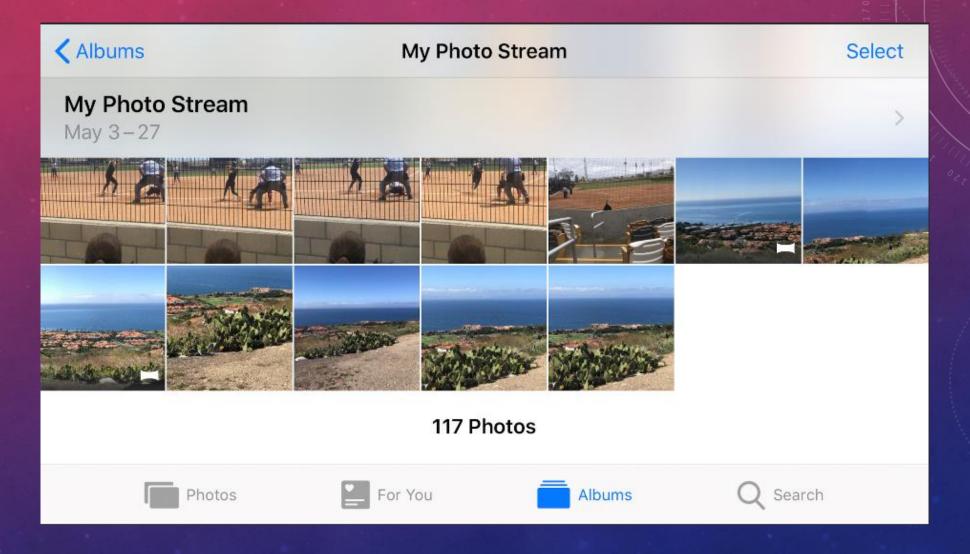

# TAP ON EDIT TO OPEN PHOTO'S EDITOR

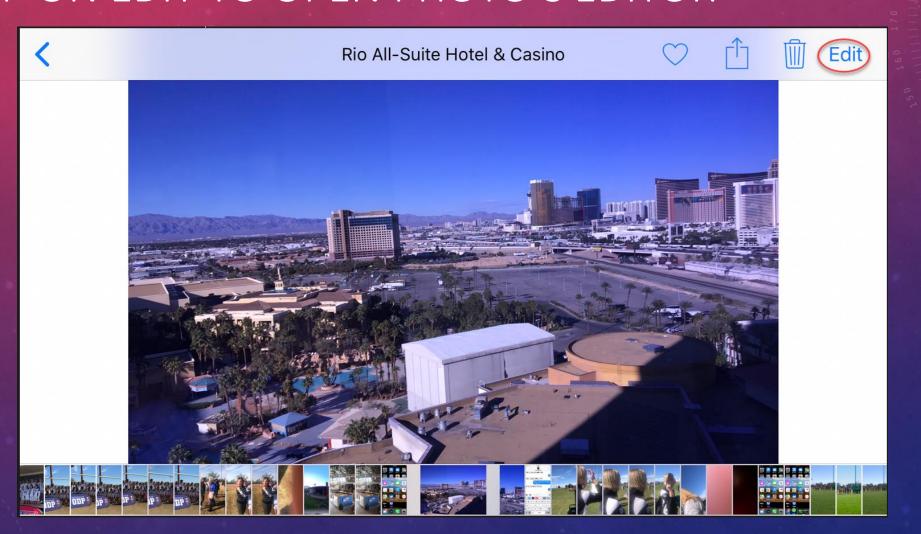

# PHOTO EDITOR

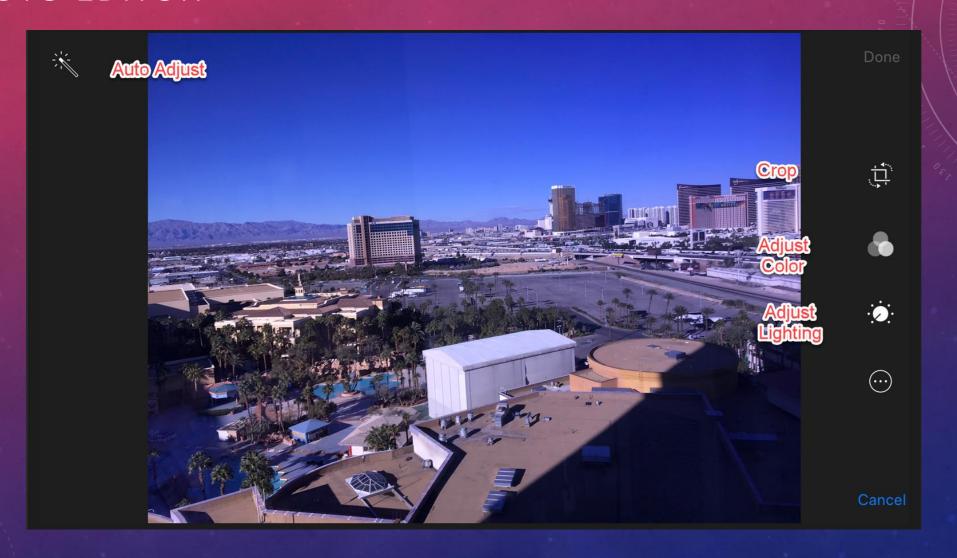

# CROP AND STRAIGHTEN PHOTO

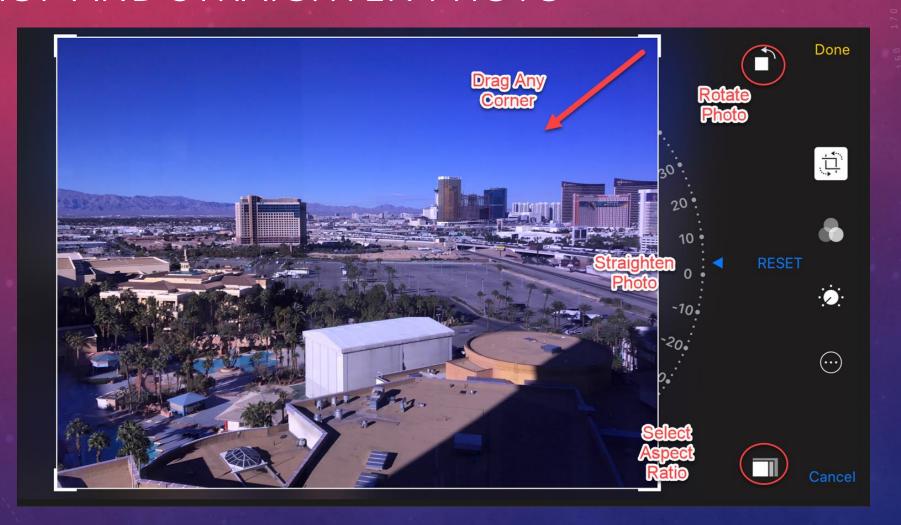

# APPLY COLOR PRESETS

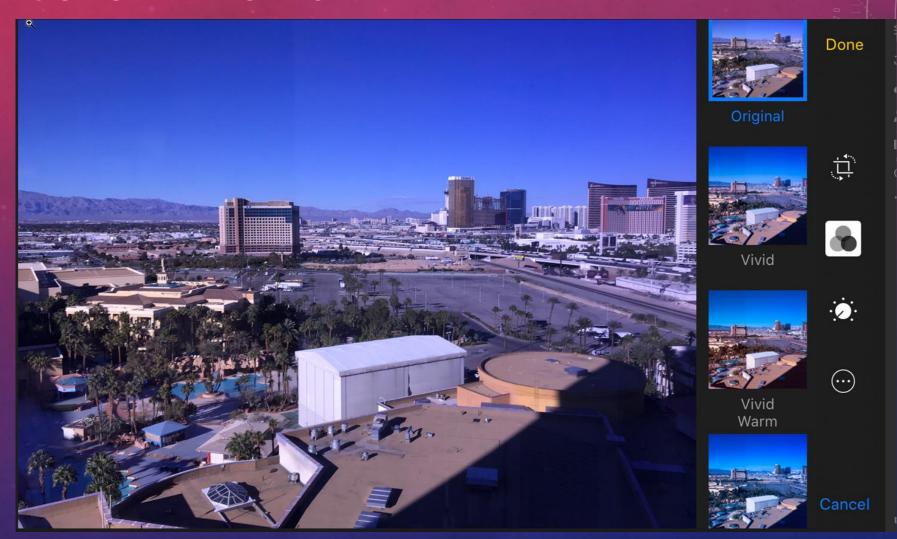

# FINE-TUNE LIGHTING

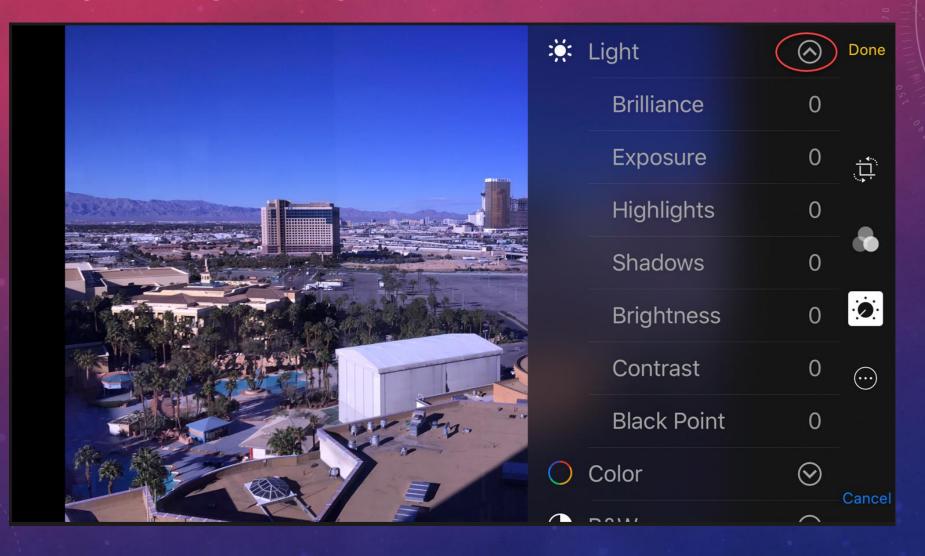

# ADJUST COLOR AND BLACK & WHITE

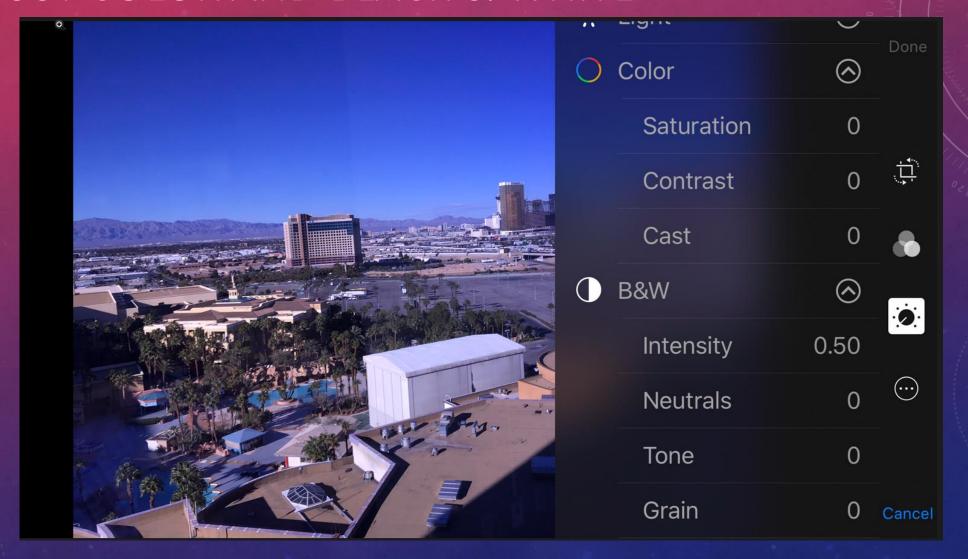

# USING OTHER SELECTED EDITORS

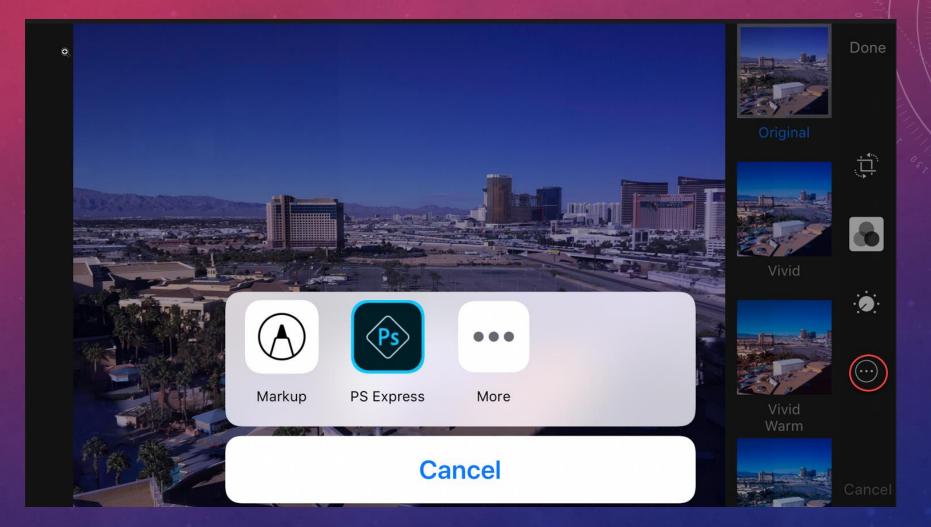

# SHARING EDITED PHOTOS

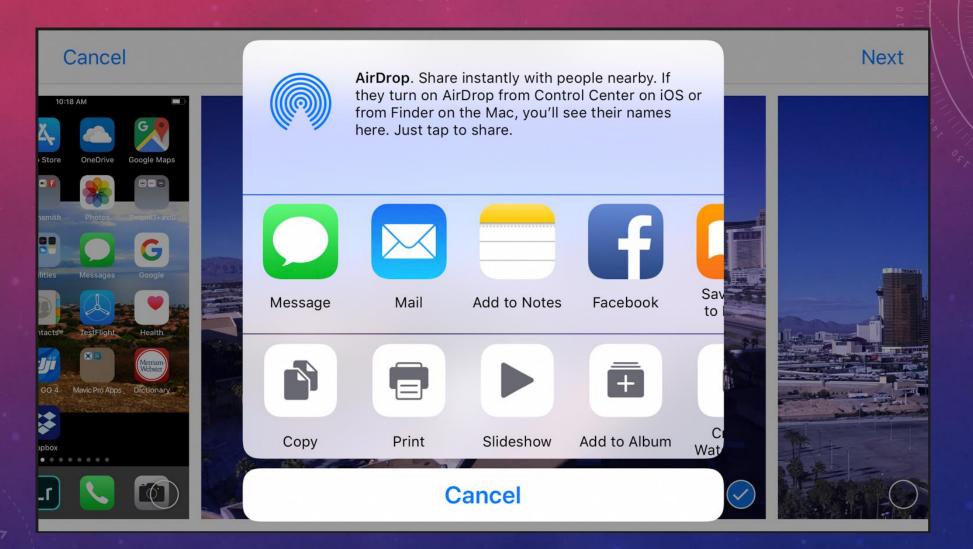

# IPHONE XS MAX VS. IPHONE 7+ CAMERAS

|                                | iPhone XS Max | iPhone 7+   |
|--------------------------------|---------------|-------------|
| Screen Size                    | 6.5 in.       | 5.5 in.     |
| Screen Resolution              | 2688x1242     | 1920x1080   |
| Pixel Density                  | 458 ppi       | 401 ppi     |
| HDR                            | Yes           | No          |
| Camera Resolution              | 12 Mp (Dual)  | 12 Mp       |
| Optical Zoom                   | X2            | X2          |
| Optical Image<br>Stabilization | Dual          | Back Camera |
| Front Camera                   | 7 Mp          | 7 Mp        |

# A COUPLE INTERESTING APPS

# PHOTOSHOP EXPRESS

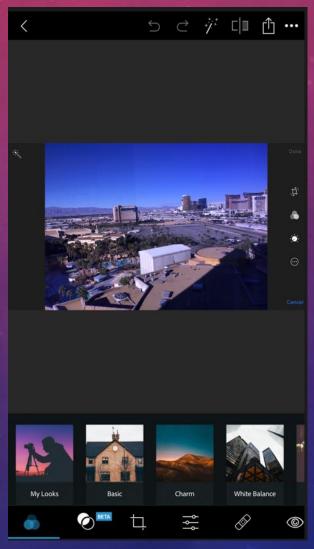

# SNAPSEED

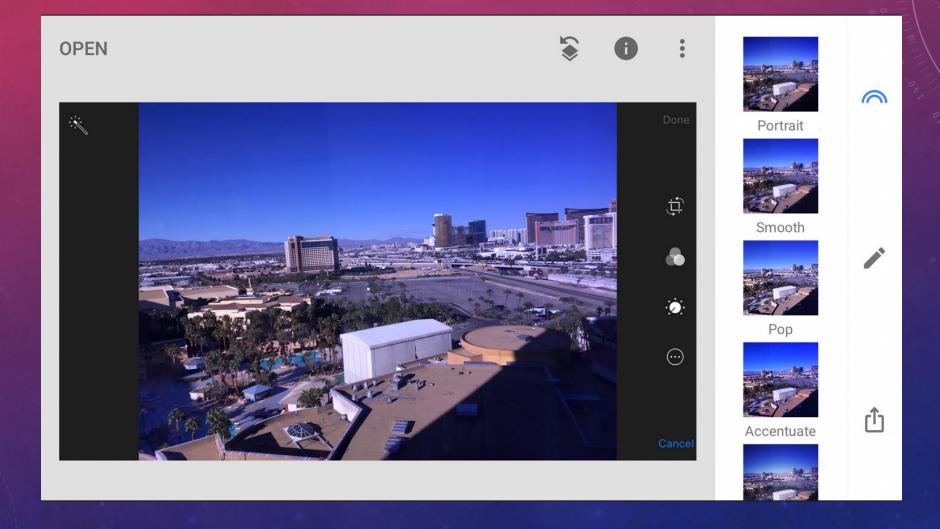

# LIGHTROOM CC IOS

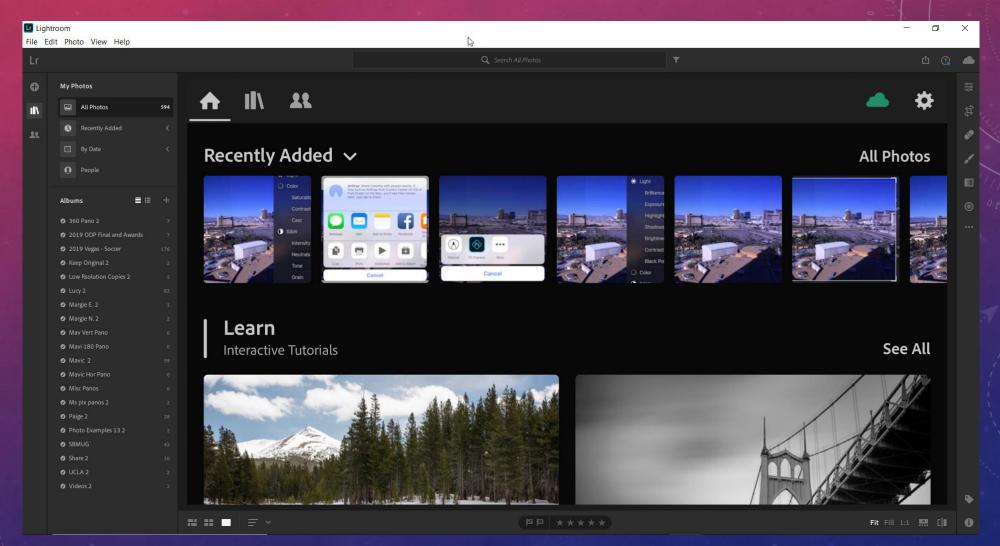

# OTHER POPULAR APPS

- Camera Apps
  - Halides
  - Camera +2
  - Procam 6
- Photo Editing
  - Darkroom
  - Enlight Photofex
  - Touch Retouch

### WHERE TO FIND ME ON THE WEB

Email donstouder@ca.rr.com

Website www.donstouder.com

Facebook www.facebook.com/DonsPhotos

Blog

http://don26812.wordpress.com